# Process and Reconcile a Deposit to Steelcase

Described below are the recommended steps to process and reconcile a deposit to Steelcase using Hedberg.

## High Level Overview

At a high-level, this is a 5-step process. See the details instructions below on page [1.](#page-0-0)

- 1. Create and send your Purchase Order to Steelcase.
- 2. After you receive the Steelcase Acknowledgment, in Hedberg enter:
	- a Vendor Deposit
	- an ODM ("Our Debit Memo")
- 3. In Payment Cycle > Payment Selection, select both the Deposit Invoice and the ODM for payment.
- 4. Process your payment to Steelcase as you normally would.
- 5. Reconcile the Steelcase Invoice to the Deposit.

#### An example

You are sending a \$100,000 Purchase Order Purchase Order to Steelcase and intend to pay a 30% deposit taking advantage of the 5% discount on the deposit payment.

The Steelcase invoice will be for \$100,000 at time of shipment.

You take 5% of the \$30,000 deposit (\$100.000 \* .3) and you have the option to take 2.25% of the \$70,000 remainder. Your payments will look like this:

**Deposit:** \$30,000 **ODM:** \$1,500 (\$30,000 \* 5% deposit discount) **Deposit Payment:** \$28,500 (\$30,000 - \$1,500)

**Steelcase Invoice:** \$100,000 **Deposit:** \$30,000 **Outstanding Invoice Amount:** \$70,000 **Discount:** \$1,575 (\$70,000 \* 2.25% discount) **Payment Due**: \$68,425 (\$70,000 - \$1,575 discount)

**Total Payment:** \$96,925

## <span id="page-0-0"></span>Detailed instructions

#### **Processing the Deposit**

- The screens in the following steps reflect the example above.
- 1. Create and send the PO to Steelcase following your normal process. Remember: *if this is an essential order* to follow the instructions associated with marking the order "COVID-19".
- 2. On receipt the Acknowledgment, the deposit amount and due date (5 business days from Acknowledgment date) can be determined.

# Process and Reconcile a Deposit to Steelcase

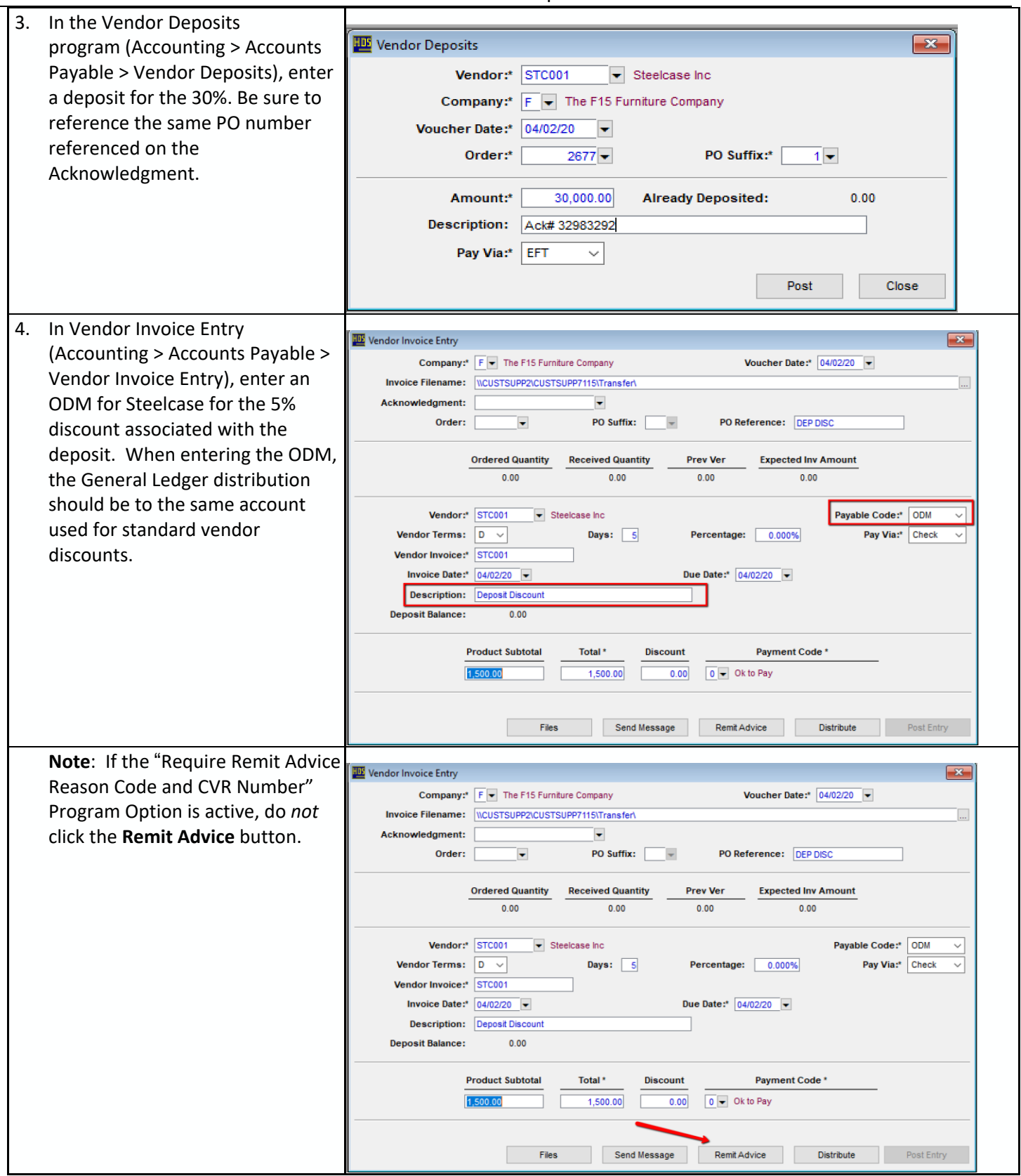

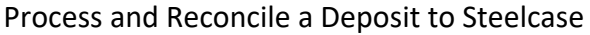

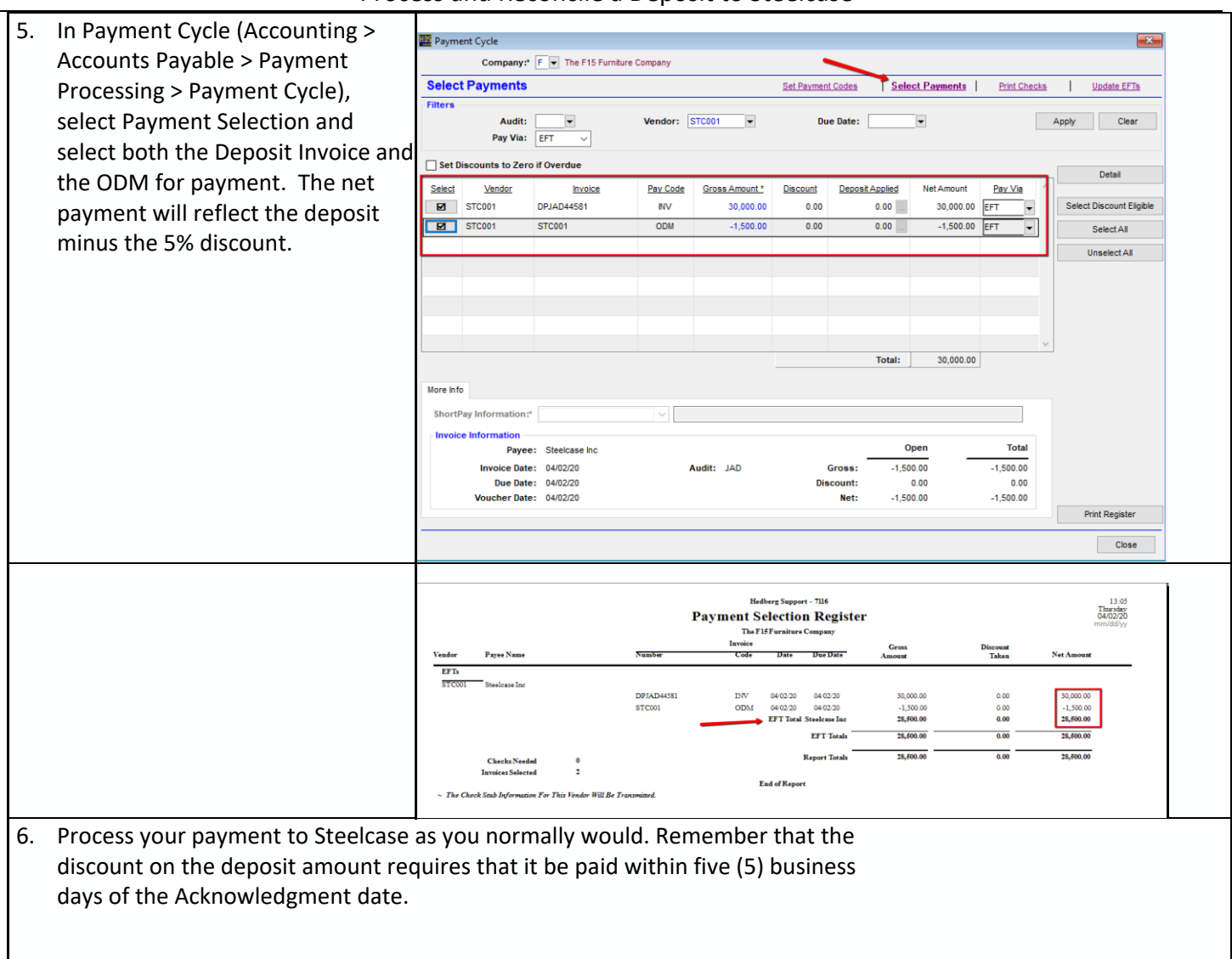

# **Reconciling the Steelcase Invoice to the Deposit**

You will receive an invoice from Steelcase for your Purchase Order for the full amount via EDI.

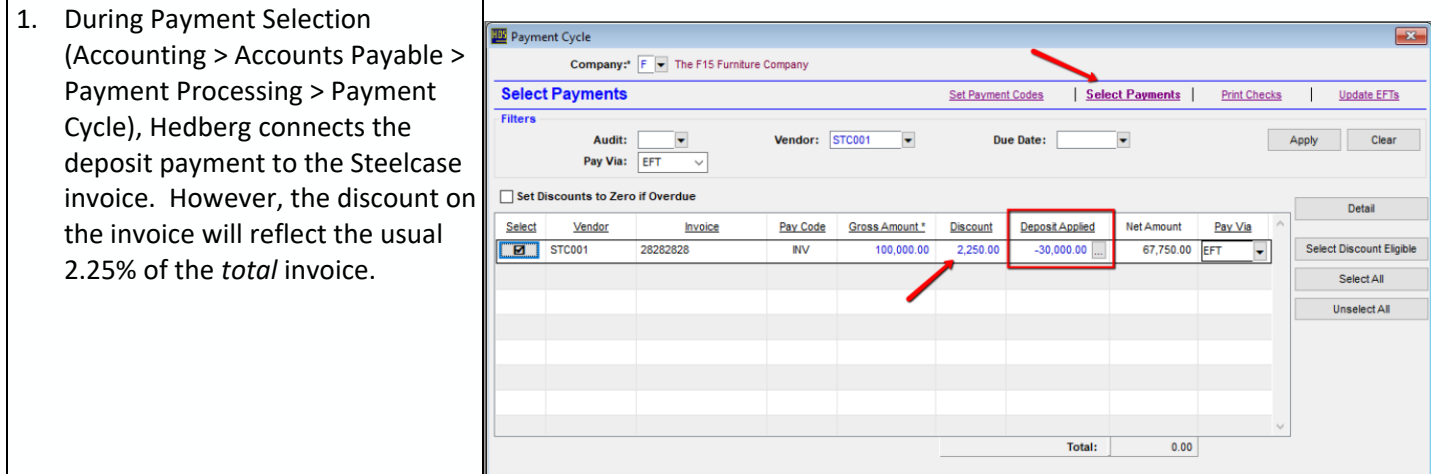

## Process and Reconcile a Deposit to Steelcase

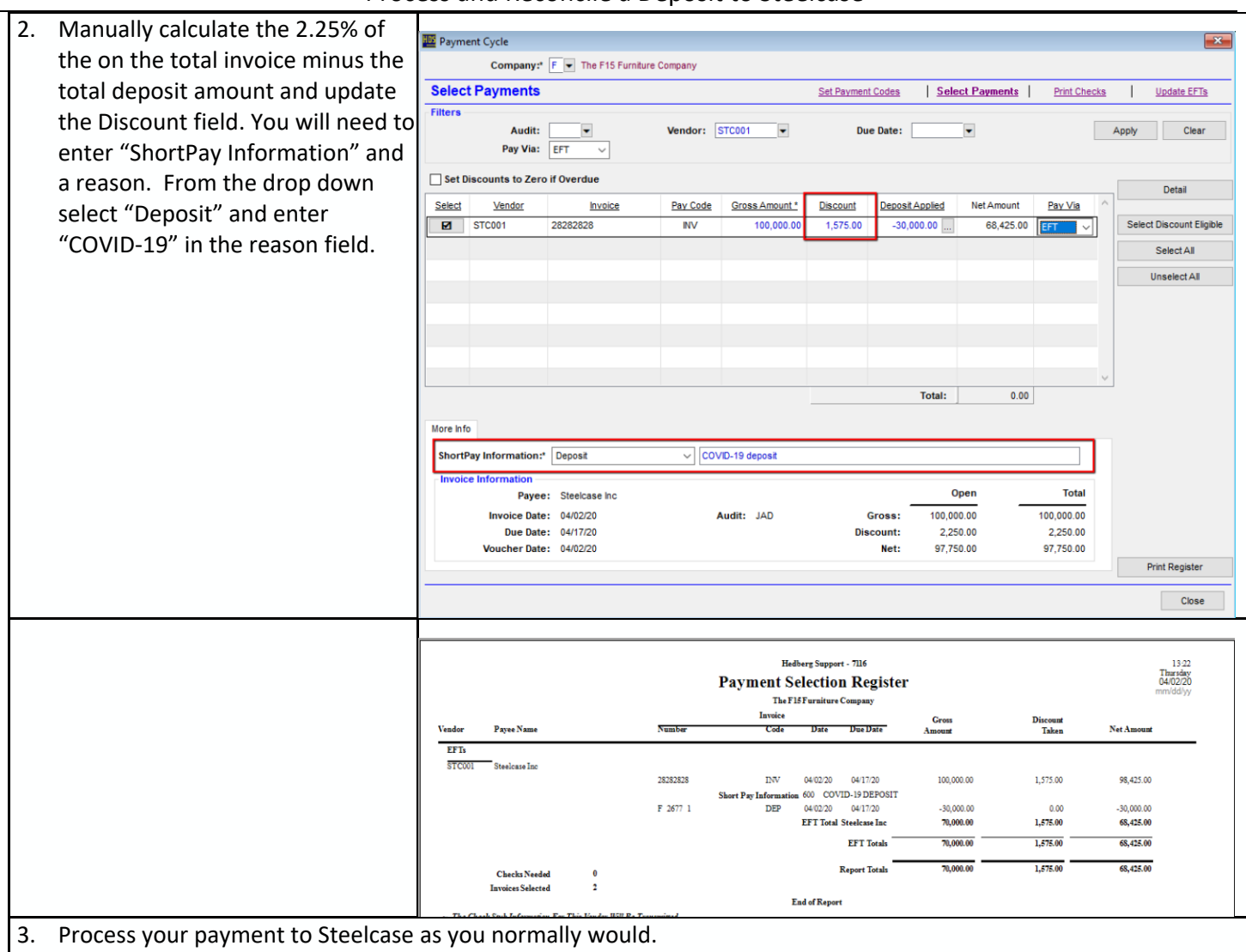